## Global Payments Terminal Plus Carte de configuration

Merci de choisir Terminal Plus de Global Payments. Vous avez reçu dernièrement un courriel de bienvenue vous fournissant vos identifiants et le lien vers la solution d'arrière-guichet Terminal Plus. Si ce n'est pas le cas, vérifiez que ce message de Global Payments n'est pas tombé dans votre dossier de courrier indésirable ([POS-noreply@globalpay.com\)](mailto:POS-noreply@globalpay.com). Consultez notre centre d'aide pour découvrir comment tirer le maximum de votre solution Terminal Plus : [AidePDV.globalpaymentsinc.com](http://aidepdv.globalpaymentsinc.com) Gérez votre commerce depuis notre portail point de vente: [PortailPDV.globalpaymentsinc.com](http://portailpdv.globalpaymentsinc.com)

## **Ce colis comprend**

- Terminal Plus (modèles disponibles: A920, S1000F)
- Rouleau de papier
- Adaptateur d'alimentation CA
- Câble USB vers micro USB

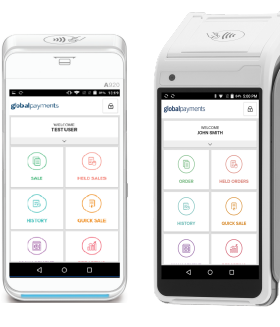

**A920 S1000F**

## **Pour configurer Terminal Plus, vous n'avez qu'à faire ce qui suit :**

- 1. Chargez votre Terminal Plus. Le port de recharge micro USB se situe sur le côté gauche du terminal.
- 2. Mettez votre Terminal Plus en marche. Suivez les instructions ci-dessous en fonction du modèle de votre appareil:

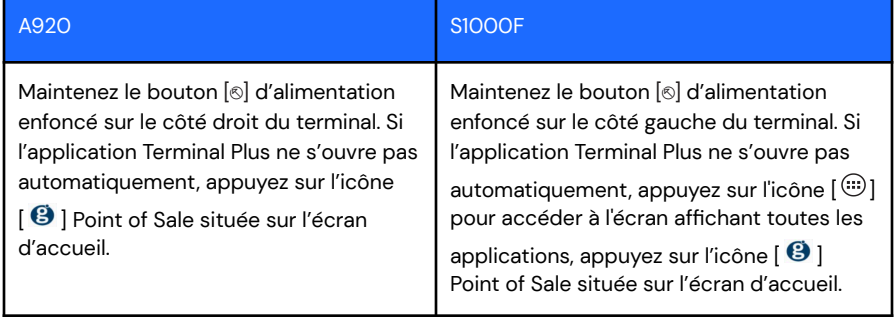

3. Connectez-vous à un réseau Wi-Fi sécurisé.Suivez les instructions ci-dessous en fonction du modèle de votre appareil:

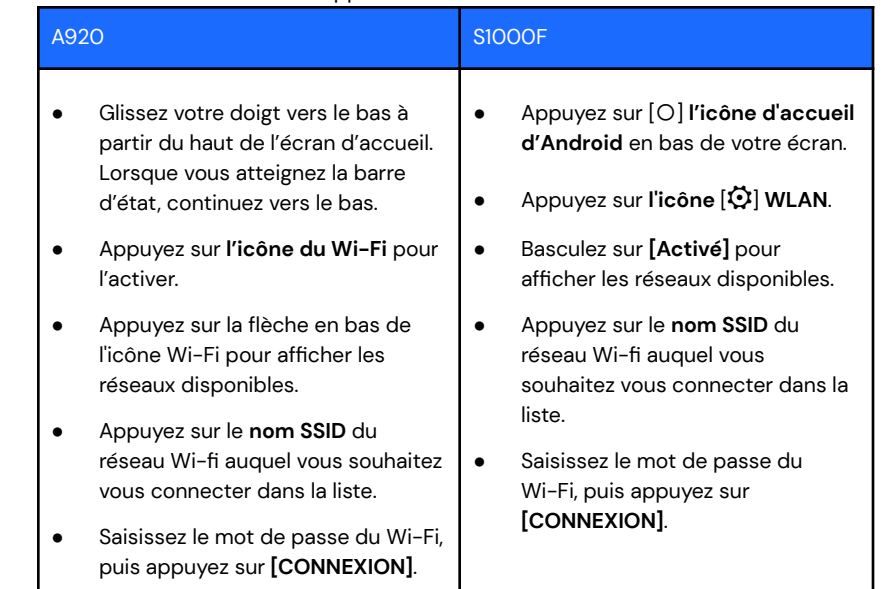

- 4. Connectez-vous à l'application Point Of Sale. Utilisez les identifiants fournis dans le courriel de bienvenue et suivez les étapes de création de mot de passe et de NIP.
- 5. Optionnel: Suivre la **FORMATION** sur votre Terminal Plus, vous aidera à vous familiariser avec la solution et commencer à accepter les paiements plus rapidement.

## globalpayments